### Installations-und Benutzerhandbuch

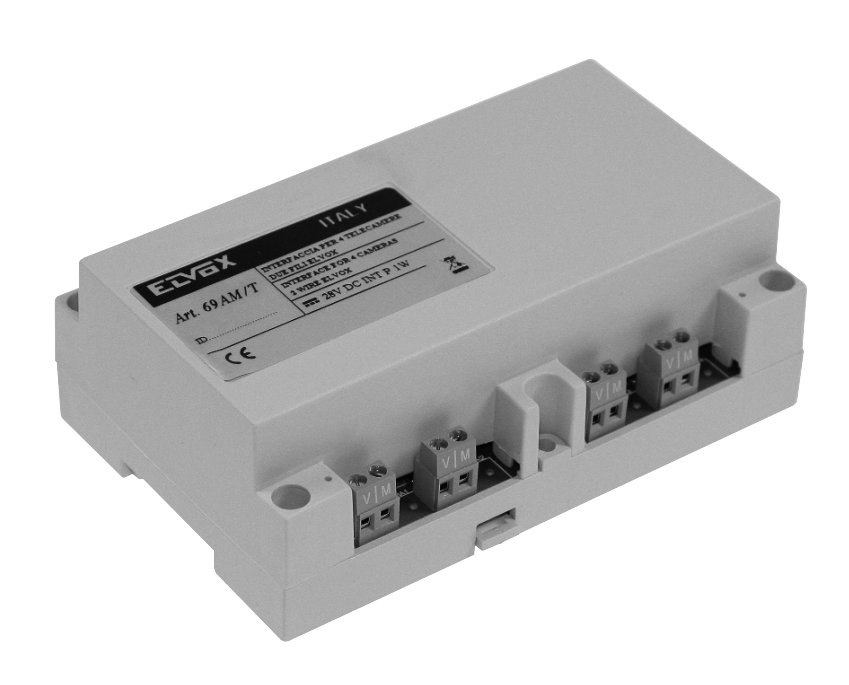

Art. 69AM/T<br>Umschalter für Zweidrahtanlagen Due Fili Elvox

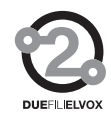

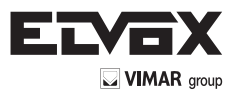

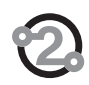

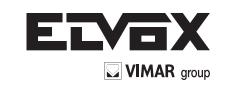

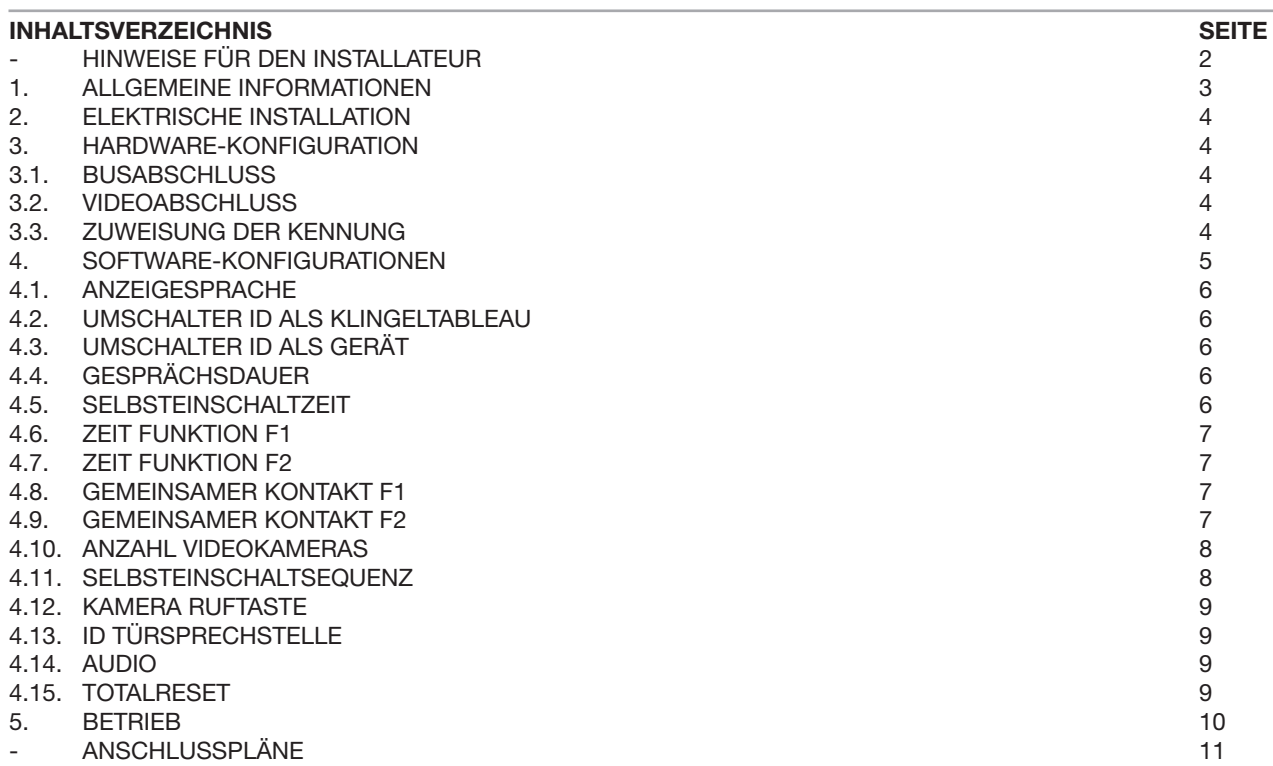

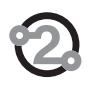

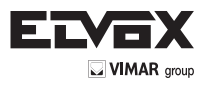

#### **1. ALLGEMEINE INFORMATIONEN**

Der Art. 69AM/T ist ein Video-Umschalter zur Verwendung in Elvox DUE Fili Videotürsprechanlagen für Videoüberwachung. Am Basismodul können bis zu vier Kameras angeschlossen werden. Durch Verwendung des Erweiterungsmoduls Art. 69AM/T4, an dem jeweils bis zu vier Kameras angeschlossen werden können, kann die Anzahl der Kameras erhöht werden. Am Art. 69AM/T können bis zu drei Module Art. 69AM/T4 angeschlossen werden. Dies ermöglicht den Anschluss von maximal 16 Kameras.

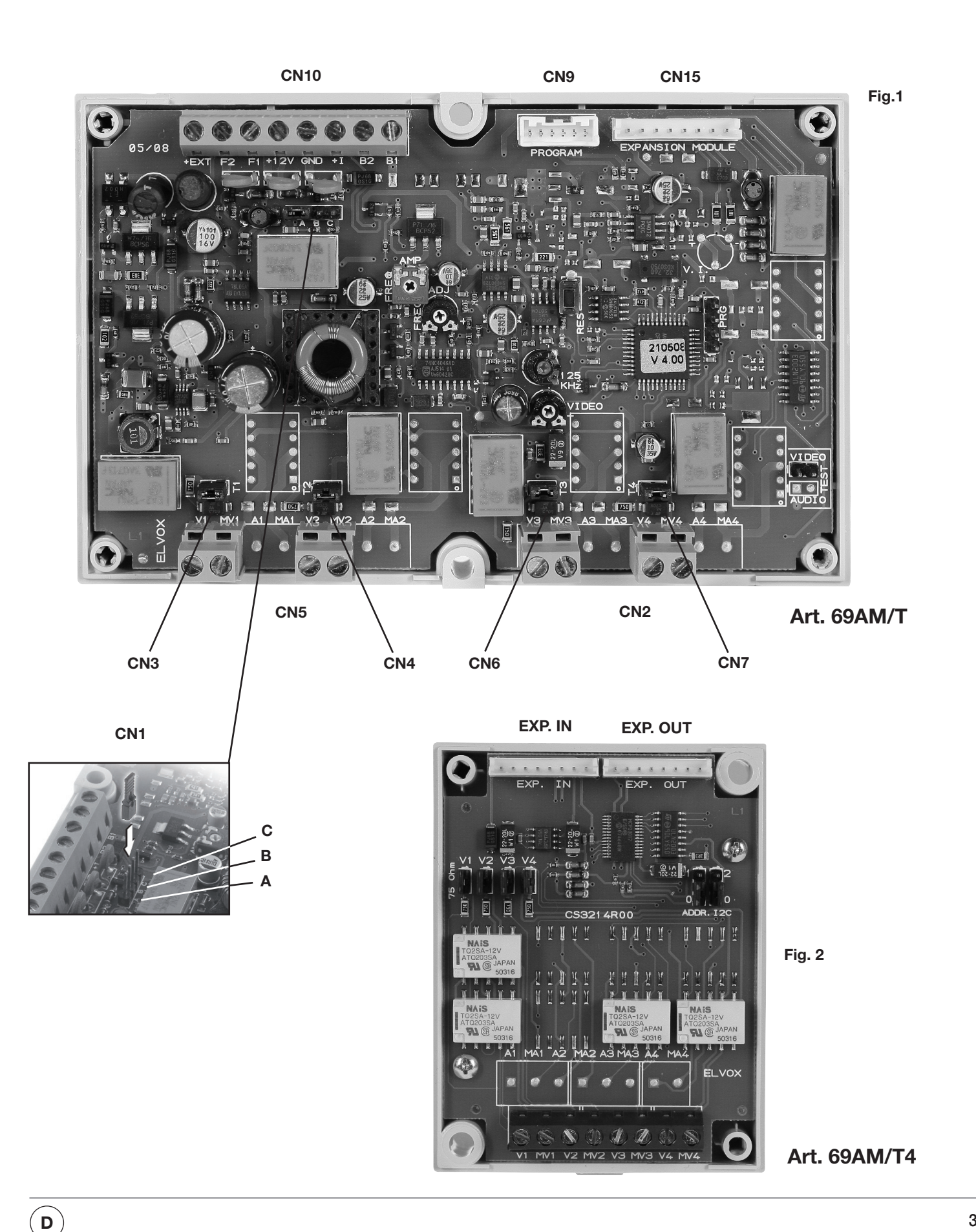

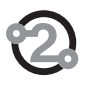

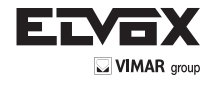

Der Steckverbinder CN15 des Art. 69AM/T wird am EXP. IN des ersten Moduls 69AM/T4 angeschlossen. EXP. OUT des Art. 69AM/T4 wird am EXP. IN des nächsten Moduls angeschlossen, usw. Die Kameras werden über Koaxkabel an V1-M1, V2-M2 usw. angeschlossen.

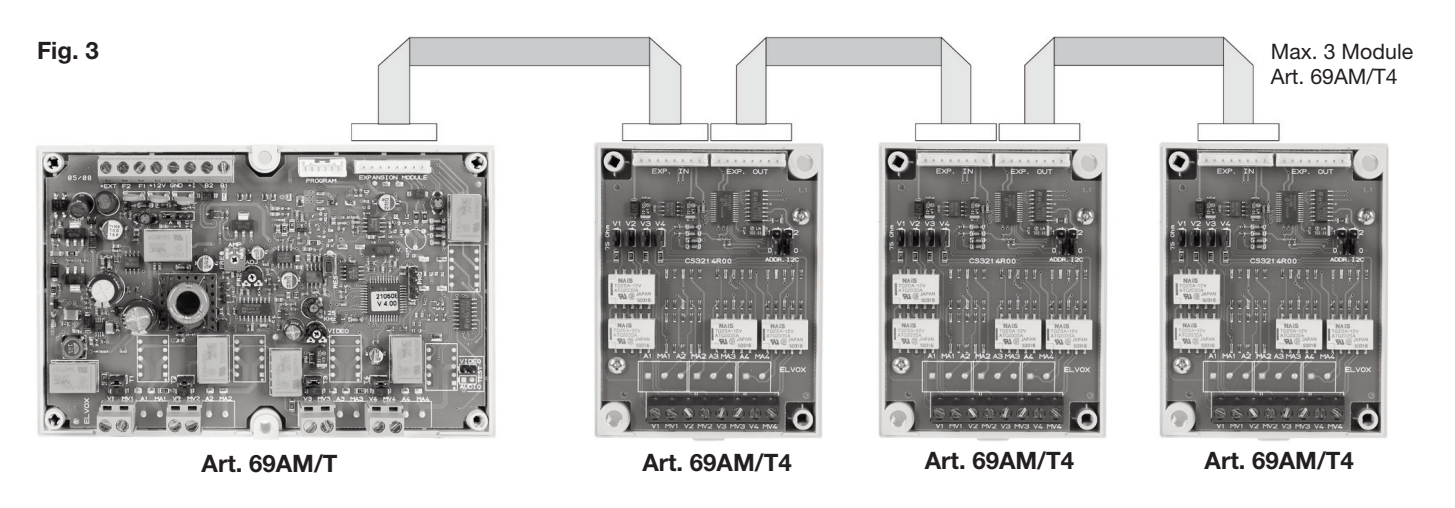

Die höchstmögliche Anzahl der Kameras hängt von den zusätzlichen Modulen Art. 69AM/T4 ab und ist in nachfolgender Tabelle aufgeführt:

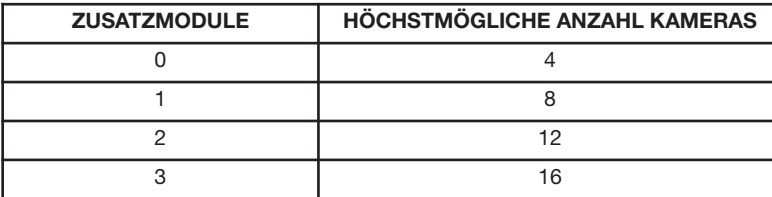

Der Umschalter Art. 69AM/T kann nicht als Master-Türstation verwendet werden.

#### **2. ELEKTRISCHE INSTALLATION**

**Der Umschalter wird über die oben links befindliche Klemmenleiste CN10 an der Anlage angeschlossen.**

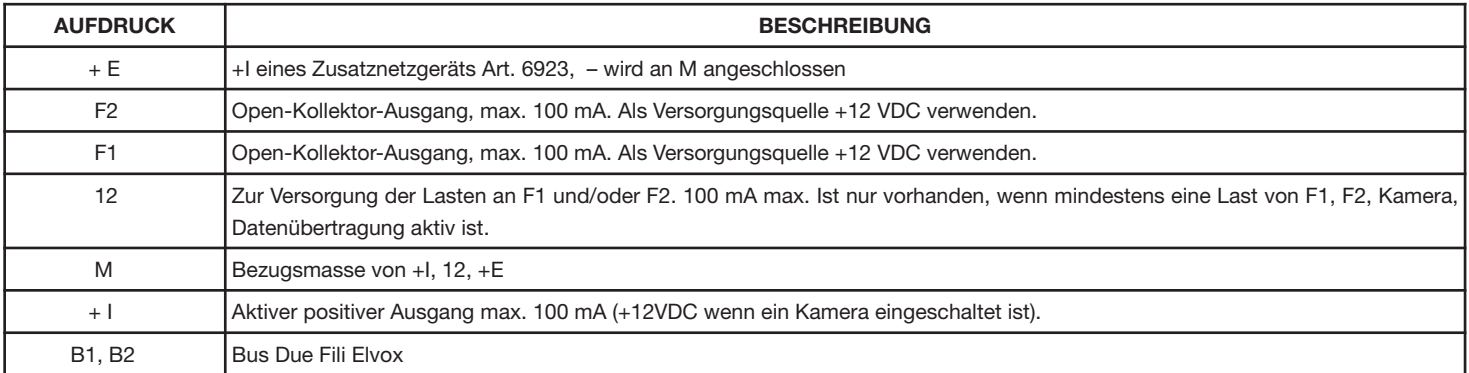

#### **3. HARDWARE-KONFIGURATION**

**Nachstehend wird auf die oben links befindliche Klemmenleiste CN10 Bezug genommen.** 

#### **3.1. BUSABSCHLUSS**

**Oben links, unter der Klemmenleiste CN10, befindet sich der Steckverbinder CN1. Eine Steckbrücke in einer der drei möglichen Positionen A-B-C gestattet den korrekten Busabschluss betreffend das Videosignal. Die Stellung ausprobieren, die die beste Bildqualität bietet.** 

#### **3.2. VIDEOABSCHLUSS**

**Wenn die Steckbrücken CN3, CN4, CN6 und CN7 geschlossen sind, wird für jedes der vier möglichen Videosignale ein Abschluss mit 75 Ohm eingefügt. Die Abschlüsse sind natürlich voneinander unabhängig (bereits standardmäßig eingefügt).** 

#### **3.3.ZUWEISUNG DER KENNUNG**

**Der Kenncode wird per Softwareprogrammierung zugewiesen.** 

**Das Umschaltmodul kann als Türstation oder als Gerät definiert werden. Um es als Türstation zu definieren, muss der Parameter ID TÜRSTA-TION auf eine Zahl zwischen 2 und 15 eingestellt werden. Um es als Gerät zu definieren, muss der Parameter ID TÜRSTATION auf 0 eingestellt und anschließend dem Parameter ID GERÄT ein Wert zwischen 1 und 200 zugewiesen werden (siehe Abschnitte 4.2 und 4.3).**

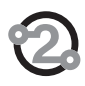

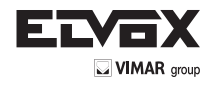

#### **4. SOFTWARE-KONFIGURATIONEN**

Die Konfigurationen können nur mit dem Programmiergerät Art. 950C vorgenommen werden, das an der oben rechts befindlichen Klemmenleiste CN9 angeschlossen wird die auch von außerhalb der Abdeckung zugänglich ist. Alternativ hierzu können die Schnittstellen Art. 6921 oder 692I/U und die Software für PC SaveProg verwendet werden. Die Programmierungen betreffen nur den Umschalter, an dem das Programmiergerät angeschlossen ist. Die konfigurierbaren Parameter sind:

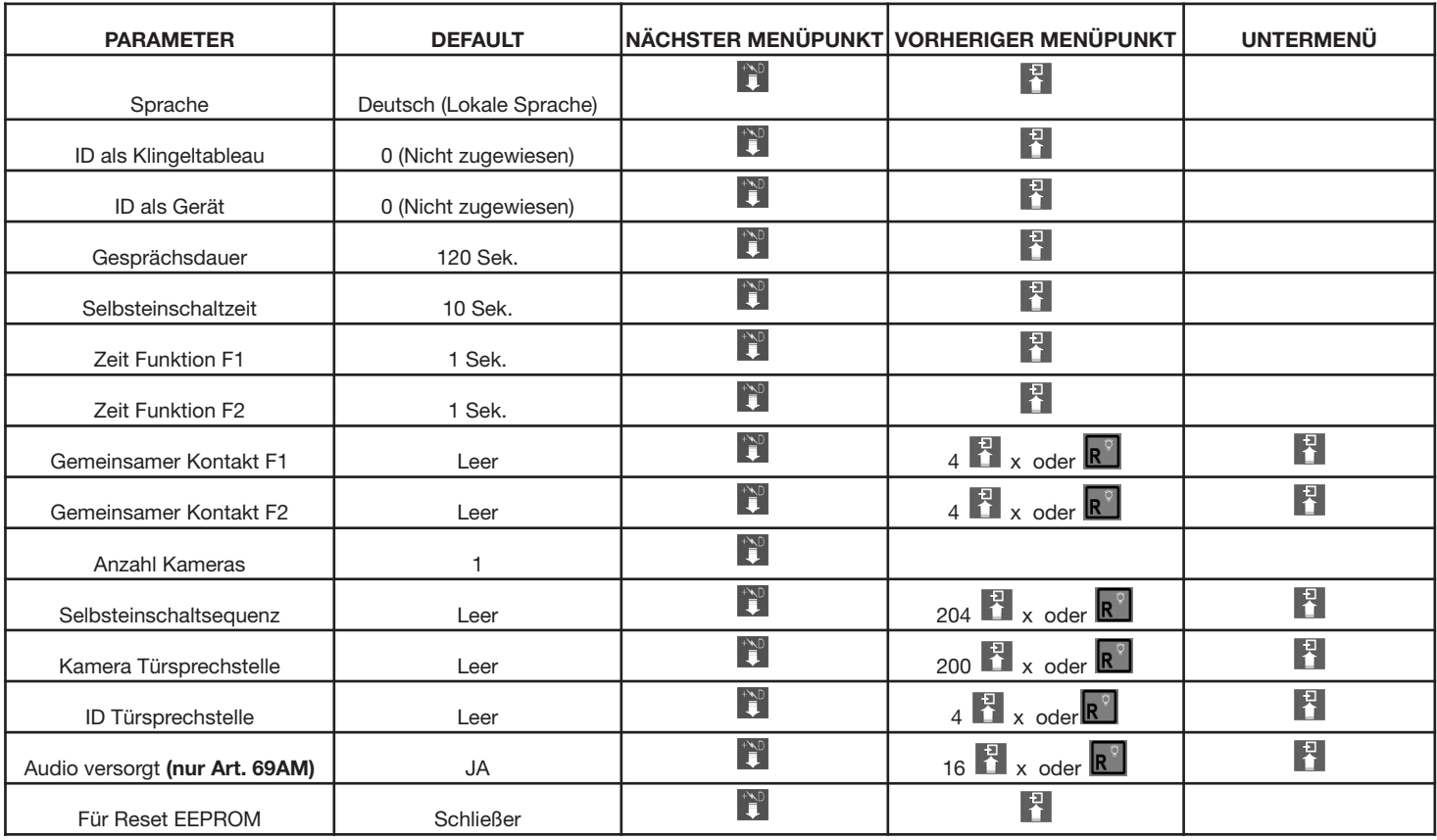

Die Tasten des Programmiergeräts sind folgendermaßen angeordnet:

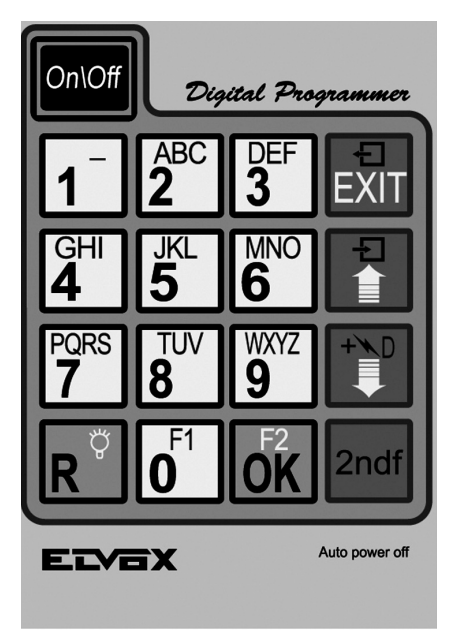

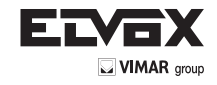

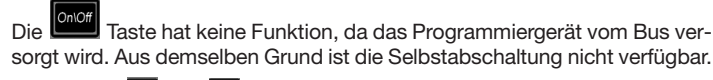

Die Tasten **Laund des Programmiergeräts ermöglichen die Auswahl** des gewünschten Menüpunkts des Hauptmenüs:

## Select Function:<br>Terminal Mode

Während der Wartephase auf die Antwort vom Umschalter, erscheint folgende Anzeige am Display:

Entering<br>Terminal Mode

Nach einigen Augenblicken erscheinen am Display der Typ und die Version der dem Umschalter entsprechenden Software:

Nach dem Verschwinden dieser Anzeige, erscheint die erste Position des Programmierungsmenüs. Der Programmierungsvorgang endet bei Time-

out oder durch Drücken der Taste EXII, während man sich in einem der folgenden externen Menüs befindet:

4.1 ANZEIGESPRACHE

Die Programmierungen können auf Deutsch durchgeführt werden (lokale Sprache, Default) oder auf Englisch. Andere lokale Sprachen können für die entsprechenden Märkte verfügbar sein. Um die Sprache zu ändern, die

Taste  $\overline{1}$  für Deutsch und  $\overline{2}^{\text{BC}}$  für Englisch drücken.<br>  $\overline{E}$ FT auf Meld.

Zur Löschung die Taste EXII drücken. Zur Bestätigung die Taste OK drücken. Die Annahme des Befehls wird, wie für alle anderen Befehle, auf der ersten Zeile des Displays gezeigt:

Jetzt ändert sich das Display folgendermaßen:

Message Language<br>English

Mit der Taste kann man zur vorhergehenden Position des Programmierungsmenüs blättern.

4.2. UMSCHALTER ID (Identifizierungscode) ALS KLINGELTABLEAU

Durch Drücken der **W**wechselt man zum nächsten Menüpunkt, mit dem die Kennung des Umschalters geändert werden kann. Zur Änderung der Kennung die Zahlen entsprechend eingeben, 0 oder eine Nummer zwischen 2 und 15.

$$
\operatornamewithlimits{\text{\rm B}}_2
$$
   
Türstation

Um den Vorgang abzubrechen, EXII drücken. Mit OK bestätigen. Nachdem festgestellt wurde, dass momentan in der Anlage kein anderes Gerät mit derselben Adresse vorhanden ist, wird die Annahme des Befehls auf der ersten Displayzeile angezeigt:

$$
\mathop{\mathrm{Fyledist}}_2!
$$

Liegt die Kennung außerhalb des vorgesehenen Bereichs, wird diese Unstimmigkeit in der ersten Zeile des Displays angegeben:

Mit der Taste kehrt man zum vorherigen Menüpunkt des Programmiermenüs zurück.

#### 4.3. UMSCHALTER ID ALS VORRICHTUNG

Durch Drücken der Taste **blättert man zur nächsten Position**, durch die es möglich ist , die Umschalter- ID wie für ein Haustelefon oder Videohaustelefon zu ändern. Als Default ist die ID nicht verknüpft:

$$
_{\tiny{\text{B}}} \xrightarrow{\text{ID Gen\ddot{a}t}}
$$

Um die ID zu ändern, die Zahlen eingeben, die eine Nummer zwischen 1 und 200 bilden, welche nicht gleich einer Haustelefon- oder Videohaustelefon-ID ist.

$$
\begin{array}{cccc}\n\text{ID}_1\text{Ger.} & \text{einJeben} & \text{ID}_0\text{Ger.} & \text{einJeben} \\
& & \text{ID}_0\text{Ser.} & \text{einJeben} \\
& & \text{ID}_0\n\end{array}
$$

Zur Löschung die Taste EXII drücken. Zur Bestätigung die Taste OK drücken. Die Befehlannahme, nachdem man kontrolliert hat, dass es kein anderes Gerät mit derselben Adresse gibt, erscheint auf der ersten Zeile des Displays:

$$
\begin{array}{ll}\n\text{Fyledist!} \\
\text{100} \\
\text{101} \\
\text{102}\n\end{array}
$$

Im Fall einer ID außerhalb des Bereichs, erscheint auf der ersten Zeile des Displays die Anzeige:

Mit der **Taste geht man zur vorgehenden Position des Programmier**menüs.

#### 4.4. GESPRÄCHSDAUER

Durch Drücken der Taste **W** wechselt man zum nächsten Menüpunkt, mit dem die Zeit geändert werden kann, in der die Konversation mit dem Umschalter am (Video)Haustelefon bestehen bleibt. Die Anzeige des Displays bezieht sich auf den aktuellen Wert:

Durch Eingabe von Zahlen kann die Zeit in Schritten von je zehn Sekunden geändert werden:

Um den Vorgang abzubrechen. EXII drücken. Mit OK bestätigen. Die Annahme des Befehls wird wie bei allen anderen auf der ersten Displayzeile angezeigt:

$$
\mathsf{E}_{\widehat{156}}^{\text{Jgdist.}}
$$

Bei Eingabe einer Zeit außerhalb des vorgesehenen Bereichs, d.h. über 255 Sekunden, wird diese Unstimmigkeit in der ersten Zeile des Displays angezeigt:

Goenzw.übersch.

Mit der Taste kehrt man zum vorherigen Menüpunkt des Programmiermenüs zurück.

#### 4.5 SELBSTEINSCHALTZEIT

Durch Drücken der Taste **Drücken der Taste** erfolgt der Übergang zum nächsten Menüpunkt, wo die Änderung der Zeit möglich ist, in der die vom Monitor oder dem Haustelefon angeforderte Selbsteinschaltung auf dem Klingeltableau registriert bleibt. Die Anzeige des Displays bezieht sich auf den aktuellen Wert:

Durch Eingabe von Zahlen kann die Zeit in Schritten von einer Sekunde geändert werden:

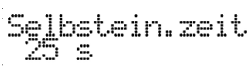

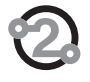

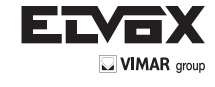

Zur Annullierung **EXII**. drücken. Zur Bestätigung die Taste **OK**. drücken. Die Annahme des Befehls wird analog zu allen anderen Befehlen in der ersten Zeile des Displays angegeben:

$$
\text{E}_\text{J} = \text{E}_\text{J}
$$

Bei Eingabe einer Zeit außerhalb des vorgesehenen Bereichs, d.h. über 255 Sekunden, wird die Fehlermeldung in der ersten Zeile des Displays angezeigt:

Durch Drücken der Taste erfolgt der Übergang zum vorherigen Menüpunkt des Programmiermenüs.

4.6 ZEIT FUNKTION F1

Durch Drücken der Taste **bei Grüchter übergang zum nächsten Menü**punkt, wo die Änderung der Zeit zur Aktivierung des Ausgangs F1 möglich ist. Die Anzeige des Displays bezieht sich auf den aktuellen Wert:

Durch Eingabe von Zahlen kann die Zeit in Schritten von einer Sekunde geändert werden:

$$
\stackrel{\text{Zeijt}}{\S} \stackrel{\text{Function 1}}{\simeq}
$$

Zur Annullierung EXII. drücken. Zur Bestätigung die Taste <sup>OK</sup>. drücken. Die Annahme des Befehls wird analog zu allen anderen Befehlen in der ersten Zeile des Displays angegeben:

Bei Eingabe einer Zeit außerhalb des vorgesehenen Bereichs, d.h. über 255 Sekunden, wird die Fehlermeldung in der ersten Zeile des Displays angezeigt:

$$
\underset{999}{\text{Gyrzw.} } \text{Übersch.}
$$

Der Wert 0 hat eine Sonderfunktion und ermöglicht die Aktivierung des Ausgangs F1 für die Dauer von 0,5 Sekunden:

Durch Drücken der Taste **in der Frankland** erfolgt der Übergang zum vorherigen Menüpunkt des Programmiermenüs.

#### 4.7 ZEIT FUNKTION F2

Durch Drücken der Taste **bei Grüchter übergang zum nächsten Menü**punkt, wo die Änderung der Zeit zur Aktivierung des Ausgangs F2 möglich ist. Die Anzeige des Displays bezieht sich auf den aktuellen Wert:

Durch Eingabe von Zahlen kann die Zeit in Schritten von einer Sekunde geändert werden:

Zur Annullierung EXII. drücken. Zur Bestätigung die Taste <sup>OK</sup> .drücken. Die Annahme des Befehls wird analog zu allen anderen Befehlen in der ersten Zeile des Displays angegeben:

$$
\text{Erg}(\text{dist})
$$

Bei Eingabe einer Zeit außerhalb des vorgesehenen Bereichs, d.h. über 255 Sekunden, wird die Fehlermeldung in der ersten Zeile des Displays angezeigt:

Der Wert 0 hat eine Sonderfunktion und ermöglicht die Aktivierung des Ausgangs F2 für die Dauer von 0,5 Sekunden:

Durch Drücken der Taste **Erfolgt der Übergang zum vorherigen Menü**punkt des Programmiermenüs.

4.8 GEMEINSAME FUNKTION F1

Durch Drücken der Taste **bei Berlagen der Übergang zum nächsten Menü**punkt, wo die Programmierung weiterer F1-Ansteuerungen möglich ist, für die der Ausgang des aktuellen Klingeltableaus aktiviert werden soll. Der F1-Ausgang eines Klingeltableaus kann demnach nicht nur durch einen direkten Befehl, sondern auch indirekt aktiviert werden, wenn F1 eines anderen Klingeltableaus (max. weitere vier) angesteuert wird. Als Standard-Ausgangsbedingung liegt keine Zuweisung vor (Default):

Durch Eingabe einer Zahl zwischen 1 und 15, d.h. die Kennung des Klingeltableaus (in diesem Fall die erste von vier möglichen Wahloptionen) für die Ansteuerung der Funktion F1, für die auch der Ausgang am aktuellen Klingeltableau aktiviert werden muss.

1

$$
\mathsf{F}^1_{\mathsf{S}} \ \mathsf{Gemeins.}
$$

Zur Annullierung EXII. drücken. Zur Bestätigung die Taste <sup>OK</sup>. drücken. Die Annahme des Befehls wird analog zu allen anderen Befehlen in der ersten Zeile des Displays angegeben:

Bei Eingabe einer Kennung außerhalb des vorgesehenen Bereichs wird die Fehlermeldung in der ersten Zeile des Displays angezeigt:

Zur Annullierung der Zuweisung ist 0 als Kennung einzugeben. Für den

Übergang von einem Index zum nächsten können auch die Tasten

und **Verwendet werden. Ausgehend von Position 1 erfolgt durch Drüc-**

ken von  $\mathbf{H}$  der Übergang zum nächsten Menüpunkt des Programmier-

menüs. Durch Drücken der Taste **R**<sup>\*</sup> erfolgt der schnelle Übergang, d.h. Überspringen aller Zwischenschritte, zum vorherigen Menüpunkt des Programmiermenüs.

#### 4.9. GEMEINSAME FUNKTION F2

Durch Drücken der Taste **bei Bertolgt der Übergang zum nächsten Menü**punkt, wo die Programmierung weiterer F2-Ansteuerungen möglich ist, für die der Ausgang des aktuellen Klingeltableaus aktiviert werden soll. Der F2-Ausgang eines Klingeltableaus kann demnach nicht nur durch einen direkten Befehl, sondern auch indirekt aktiviert werden, wenn F2 eines anderen Klingeltableaus (max. weitere vier) angesteuert wird. Als Standard-Ausgangsbedingung liegt keine Zuweisung vor (Default):

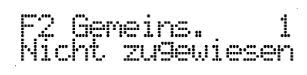

Durch Eingabe einer Zahl zwischen 1 und 15, d.h. die Kennung des Klingeltableaus (in diesem Fall die erste von vier möglichen Wahloptionen) für die Ansteuerung der Funktion F2, für die auch der Ausgang am aktuellen Klingeltableau aktiviert werden muss:

F<sub>S</sub> Geneins.

Zur Annullierung EXII. drücken. Zur Bestätigung die Taste OK . drücken. Die Annahme des Befehls wird analog zu allen anderen Befehlen in der ersten Zeile des Displays angegeben:

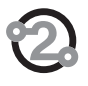

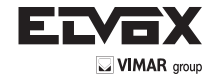

Bei Eingabe einer Kennung außerhalb des vorgesehenen Bereichs wird die Fehlermeldung in der ersten Zeile des Displays angezeigt:

Zur Annullierung der Zuweisung ist 0 als Kennung einzugeben. Für den

Übergang von einem Index zum nächsten können auch die Tasten

und **V** verwendet werden. Ausgehend von Position 1 erfolgt durch Drüc-

der Übergang zum nächsten Menüpunkt des Programmier-

menüs. Durch Drücken der Taste **R**efolgt der schnelle Übergang, d.h. Überspringen aller Zwischenschritte, zum vorherigen Menüpunkt des Programmiermenüs.

#### 4.10 ANZAHL VIDEOKAMERAS

Durch Drücken der Taste kann man zur nächsten Position blättern, wo es möglich ist, die am Grundmodul oder an den Zusatzmodulen Art. 69AM/T4 angeschlossenen Kameras für Videoüberwachung zu programmieren. Die Kameraanzahl muss der Anzahl der eingebauten Zusatzmodule entsprechen.

Als Default wird nur das Basismodul verwendet. Um diesen Wert zu ändern, die entsprechenden Zahlen eingeben,

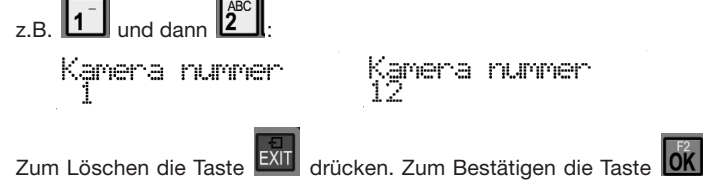

drücken. Die Annahme des Befehls wird , wie für alle anderen Befehle, auf der ersten Zeile des Displays angezeigt:

Epledist!

z.B. Die maximale Anzahl von Kameras beträgt 16. Mit der Taste kann man auf die vorhergehende Position des Programmierungsmenüs zurückblättern.

#### 4.11 SELBSTEINSCHALTSEQUENZ

Durch Drücken der Taste wechselt man zum nächsten Menüpunkt. mit dem für jeden einzelnen Monitor, einschließlich der eventuellen Pförtnerzentralen, die Selbsteinschaltsequenz der Kameras im Umschalter programmiert werden kann. Standardmäßig ist keine Sequenz programmiert, d.h. es wird nur die erste Kamera verwendet.

Die Kennung des Monitors bzw. Haustelefon kann mit den Tasten **Kunder** und  $\mathbf{L}^{\mathrm{top}}$ 

geändert werden. Alternativ dazu die Nummer des Monitors oder des Haustelefons eingeben, von 1 bis 200 für die (Video)Haustelefone und von 201 bis 204 für die Pförtnerzentralen:

Um den Vorgang abzubrechen, drücken. Mit bestätigen. Zur Änderung der Sequenz des gewählten Geräts ab der Anzeige des aktuel-

len Werts die Taste **OK** drücken.

Um die Sequenz der Kameras zu bestimmen, die Tasten 1 und 9 anschließend für die ersten 9 verwenden:

$$
\frac{1}{321}
$$

Für die Kameras mit Kennung über 9 wird mithilfe der Taste **0** eine Ziffer vorgewählt. Beim erstmaligen Drücken der Taste wird anstelle einer Zahl das Symbol '?' eingeblendet '?':

Anschließend eine Taste zwischen  $\overline{6}^{\overline{1}\overline{1}}$  und  $\overline{6}^{\overline{8}}$  drücken, um die Ken-

nung zwischen 10 und 16 einzugeben.<br>
The Hall Times of the Times of the Times of the Times of the Times of the Times of the Times of the Times of the Times of the Times of the Times of the Times of the Times of the Times o 85

Da für die Anzeige nur eine Position des Displays vorgesehen ist, werden die Buchstaben A..G gemäß den Vorgaben in nachstehender Tabelle verwendet:

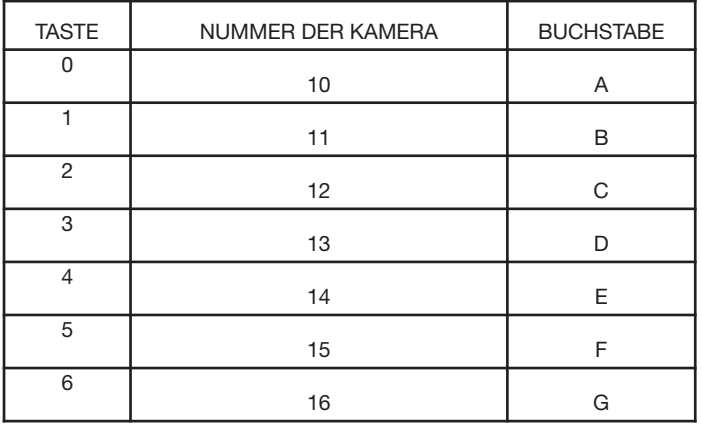

Die letzte Kennung der Sequenz kann durch Drücken der Taste R<sup>1</sup>gelöscht werden. In einer Sequenz können die Kennungen auch doppelt vorkommen. Die Höchstgrenze beträgt jedoch 16 für jedes (Video-)Haustelefon. Um die Zusammensetzung von untereinander gleichen Sequenzen zu ermöglichen, ist für diese Programmierung der Menüpunkt "Clipboard" vorgesehen". Ist im Änderungsmodus das Symbol '?' nicht sichtbar, kann die auf dem Display angezeigte Sequenz durch Drüc-

ken der Taste in einem Zwischenspeicher abgelegt werden. Anschließend kann die aktuelle Sequenz abgeschlossen, auf einen anderen Monitor

/ ein anderes Haustelefon gewechselt, und die Taste in gedrückt werden, um die Daten im Zwischenspeicher abzurufen, die die eventuell bereits

vorhandenen Daten ersetzen. Um den Vorgang abzubrechen, EXII drücken.

Mit OK bestätigen. Die Annahme des Befehls wird wie bei allen anderen auf der ersten Displayzeile angezeigt:

$$
\text{M}_{\text{H}}
$$

Für den Wechsel zwischen zwei Kennungen können auch die Tasten

und **V** verwendet werden. Von der Position der Kennung 1 wechselt man durch Drücken von auf den nächsten Menüpunkt des Programmierungsmenüs.

Zum Löschen aller Sequenzen ab der Anzeige des aktuellen Werts die  $T$ aste  $\begin{bmatrix} 0 \\ 1 \end{bmatrix}$ drücken:

1=Reset Selbst.

Der Benutzer wird aufgefordert, zur Bestätigung die Taste  $\frac{1}{1}$ <br> $\frac{1}{1}$  =  $\frac{1}{1}$  =  $\frac{1}{1}$  =  $\frac{1}{1}$  =  $\frac{1}{1}$  =  $\frac{1}{1}$  =  $\frac{1}{1}$  =  $\frac{1}{1}$  =  $\frac{1}{1}$  =  $\frac{1}{1}$  =  $\frac{1}{1}$  =  $\frac{1}{1}$  =  $\frac{1}{1}$ 

und anschließend die Taste <sup>OK</sup> zu drücken.

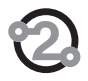

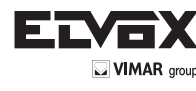

Durch Drücken von EXII oder **0<sup>1</sup>** OK wird der Vorgang abgebrochen. Entscheidet man sich für die Rückstellung der Sequenzen, erscheint folgende Meldung:

Bitte warten...

und zum Schluss:

Enledist!<br>Bitte warten...

Mit der Taste  $\mathbb{R}^{\vee}$  erfolgt der schnelle Wechsel zum vorherigen Menüpunkt des Programmiermenüs durch Überspringen aller Zwischenschritte.

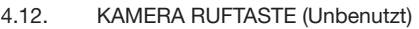

- 4.13. ID TÜRSPRECHSTELLE (Unbenutzt)
- 4.14 AUDIO VERSORGT (Unbenutzt)
- 4.15. TOTAL RESET

Durch Drücken der Taste Wechselt man zum nächsten Menüpunkt, mit der alle Programmierungen des Umschalters auf Null gestellt werden können. Es wird eine Sequenz aus acht Zahlen vorgeschlagen, die jedes Mal anders ist:

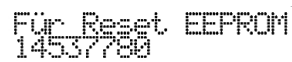

Die verlangte Sequenz eingeben. Jede richtige Zahl wird durch einen Strich ersetzt:

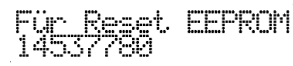

Der Vorgang kann jederzeit durch Drücken von EXII abgebrochen werden. Nach mindestens einer Ziffer wird verlangt, eine andere Zahlensequenz einzugeben. Wenn keine Zahl eingegeben wurde, wird die Programmierung verlassen. Nach Löschen der letzten Zahl erscheint auf dem Display folgende Meldung:

**\*\*OK TO ERRSE\*\*** 

Diese Meldung erscheint immer nur auf englisch. Mit <sup>OK</sup> werden alle Pro-

grammierungen vollständig gelöscht, mit EXII kann der Vorgang noch rück-

gängig gemacht werden. Nach Drücken von OK erscheint ein paar Sekunden lang folgende Meldung:

Bitte warten...

und zum Schluss:

#### **\*OK TO RESTART\***

Auch diese Meldung erscheint immer nur auf englisch. Durch Drücken von

**OK** startet das Programmiermenü im Umschalter neu.

#### **4. BETRIEB**

Vergewissern Sie sich als erstes, dass die elektrische Installation fachgerecht ausgeführt, und allen Geräten der Anlage eine eindeutige ID zugewiesen wurde. Der Art. 69AM/T hat keine Tasten und kann daher selbständig keine Anrufe tätigen. Er kann nur im Modus Selbsteinschaltung verwendet werden, entweder innerhalb einer Sequenz von Türstationen und Überwachungskameras oder durch Verwendung einer Sondertaste. Im ersten Fall kann mit dem mit ID TÜRSTATION definierten Umschaltmodul Art. 69AM/T die Selbsteinschalttaste betätigt und durch mehrmaliges Drücken der Selbsteinschalttaste eines Monitors von Türstation zu Türstation gewechselt werden. Nach Erreichen der "Türstation" des Umschaltmoduls können die dem Umschaltmodul zugewiesenen Kameras durch Drücken der Taste TÜRÖFFNER umgeschalten werden. Im zweiten Fall, mit als ID GERÄT definiertem Umschaltmodul (durch Wahl einer verfügbaren Nummer) , hat man vom gewählten Monitor direkten Zugriff zur Kamera bzw. zu den spezifischen Kameras. Von einer Türstation aus muss eine Taste des Monitors als "Internruf" zu jenem Umschaltmodul, und einer der Parameter von C1 bis C4 mit derselben Nummer (ID des Umschaltmoduls) eingestellt werden. Die Sequenz, mit der die Selbsteinschaltung der Kamera bzw. der Kameras erfolgt, wird über den Parameter "SELBSTEINSCHALTSEQUENZ" festgelegt.

Der Umschalter Art. 69AM/T verfügt über zwei Ausgänge F1 und F2, die nach Belieben verwendet werden können. Beides sind Open-Kollektor-Ausgänge mit je 100 mA. Die Schutzdiode ist bereits intern in Richtung +12V vorhanden. Deshalb dürfen keine Relais mit externer Versorgung verwendet werden. Wie bei den anderen Klingeltableaus sind die Zeiten einstellbar und sie können mit anderen Klingeltableaus zusammengeschaltet werden, um erweiterte Funktionen zu erhalten. Durch Programmierung der Funktionstasten der (Video-)Haustelefone können Funktionen wie z. B. das Öffnen von Toreinfahrten, das Schwenken der Kameras usw. aktiviert werden.

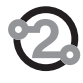

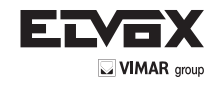

# **BUSTERMINIERUNG FÜR ELVOX DUE FILI ANLAGEN**  \*

Dieser Hinweis gilt für alle Geräte der Technologie DUE FILI ELVOX mit "Steckverbinder oder DIP-Schalter der Busterminierung", der mit dem Aufdruck "ABC" markiert und der auf den Anschlussplänen mit \* gekennzeichnet ist.

Für die korrekte Anpassung der Leitung ist die Einstellung gemäß der folgender Regel vorzunehmen:

Die Position "A" beibehalten, wenn der BUS vom Gerät ein- und wieder austritt;

Auf Position "B" (Elvox-Kabel) bzw. in Position "C" ("CAT-5-Kabel" mit gepaarten Doppeladern), versetzen, wenn die Busleitung im Gerät selbst "terminiert".

"A" = KEINE TERMINIERUNG

"B" = TERMINIERUNG 100 Ohm

"C" = TERMINIERUNG 50 Ohm

#### **ANLAGEN MIT PASSIVVERTEILER ART.692D (Version für "DIN-Schiene")**

IMMER den Ausgang 1 des Verteilers Art.692D verwenden (der einzige ohne Terminierungs-Steckbrücke). Für die Terminierung von Art.692D: Wenn die Ausgänge "OUT", "2", "3" oder "4" nicht benutzt werden, die Steckbrücke am Steckverbinder "TOUT", "T2", "T3" bzw. "T4" EINGESETZT LASSEN. Die Standardposition der Steckbrücke "TOUT" ist "100" (Elvox-Kabel), nur bei Verwendung eines Cat-5-Kabels auf "50" setzen.

#### **ANLAGEN MIT PASSIVVERTEILER ART. 692D (Version nicht für "DIN-Schiene")**

Für die Terminierung von Art.692D (Version nicht für "DIN-Schiene"): Wenn der Ausgang "OUT" nicht benutzt wird, die Steckbrücke am Steckverbinder "A" EINGESETZT LASSEN. Wenn der Ausgang "OUT" benutzt wird, die Steckbrücke vom Steckverbinder "A" ENTFERNEN.

#### **ANLAGEN MIT AKTIVVERTEILER ART. 692D/2.**

NUR WENN DER BUS im Gerät selbst endet, muss die Terminierungs-Steckbrücke in Position "B" (Elvox-Kabel) bzw. in "C" (Cat-5-Kabel) eingesetzt werden. Bei Ein-/Austritt an den Klemmen 1-2 des Art. 692D/2 muss sie in Position "A" gelassen werden.

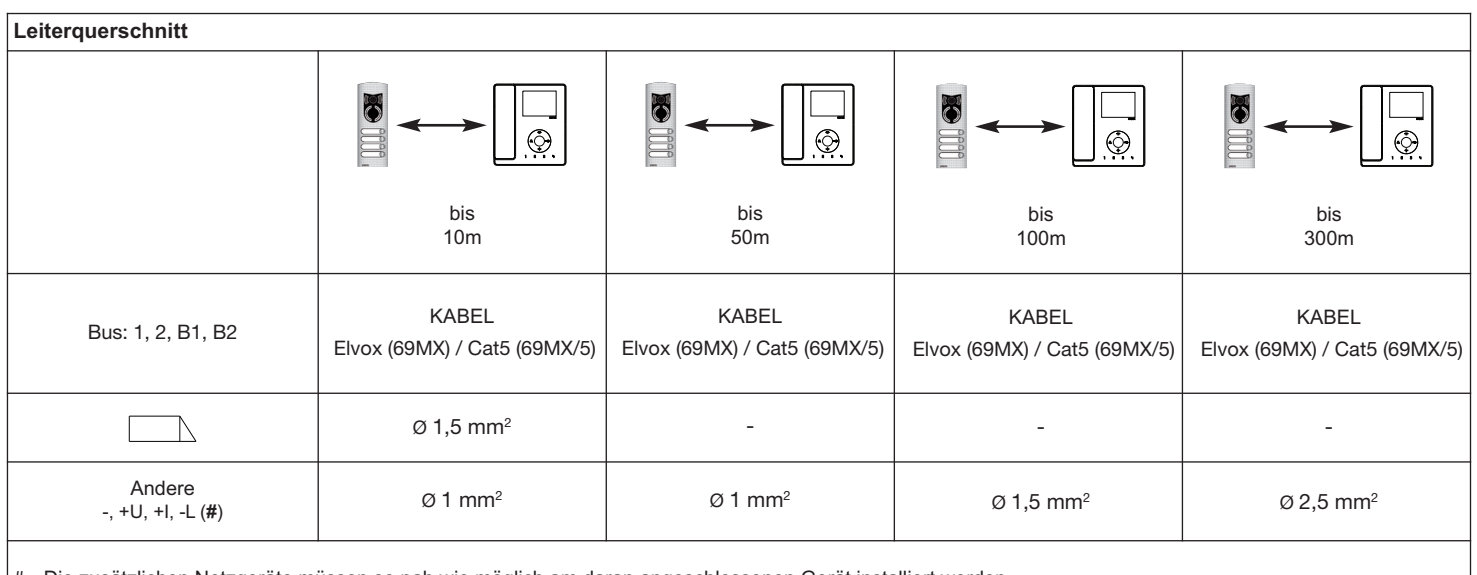

# Die zusätzlichen Netzgeräte müssen so nah wie möglich am daran angeschlossenen Gerät installiert werden.

Wenn es zu einer CCTV-Kamera Typ Farbe im Gerät Art 69AM/T Stecker der Jumper auf dem Stecker demoninato 75 Ohm verbunden.

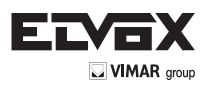

#### **VIDEO-TÜRSPRECHANLAGE MIT UMSCHALTER ART. 69AM/T**

**N° SI577**

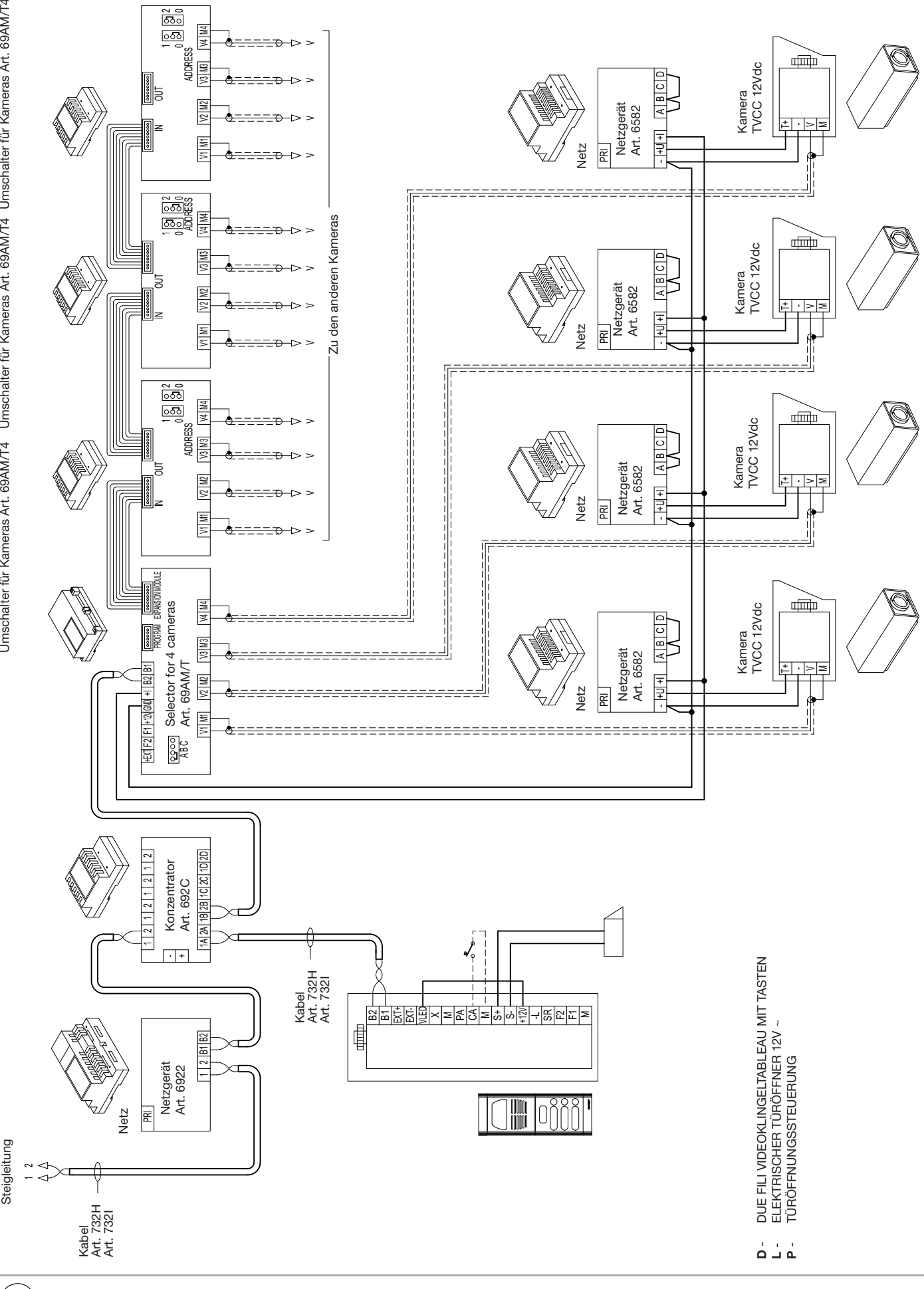

**D**  $)$  11

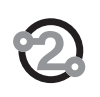

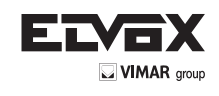

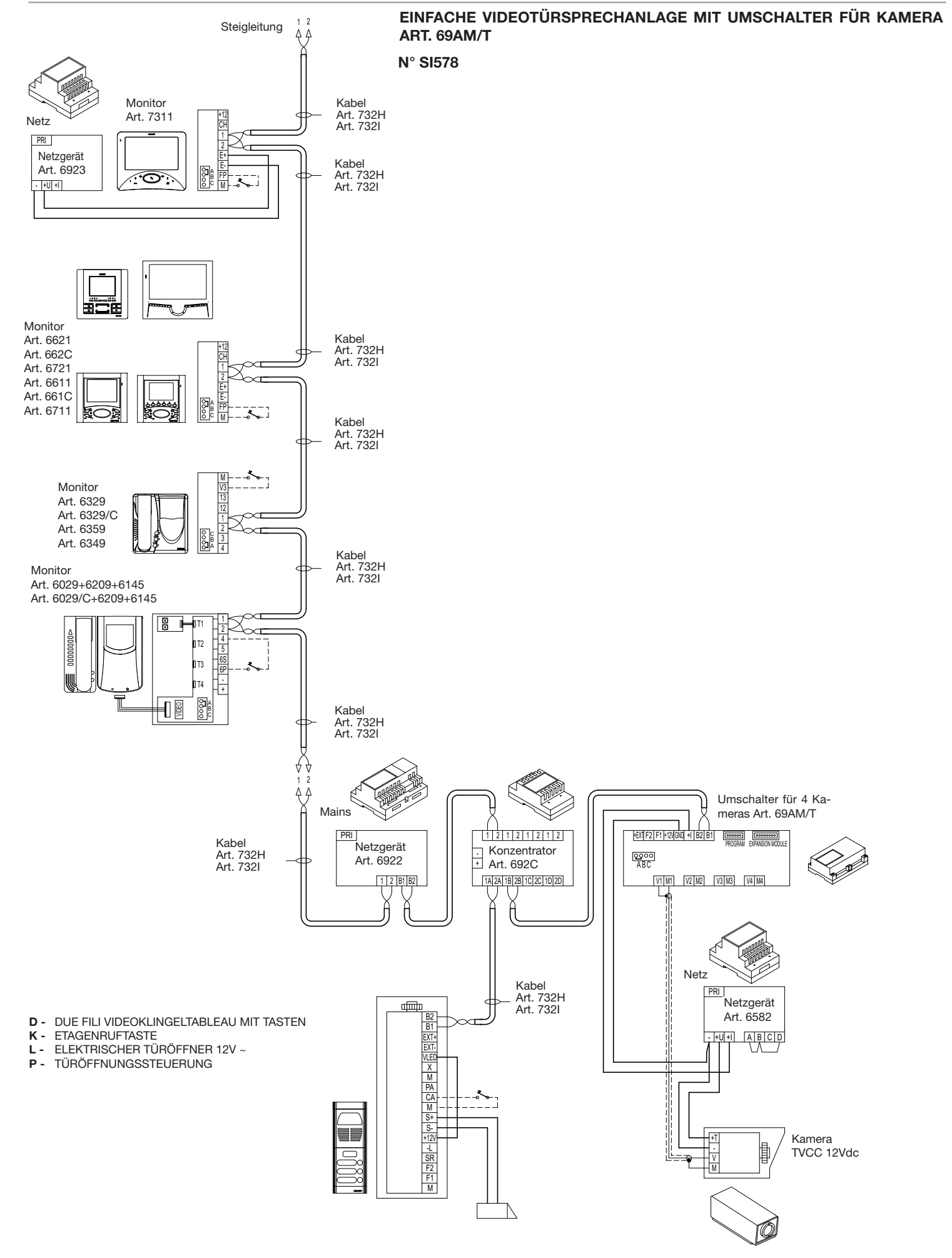

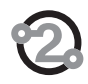

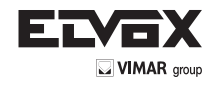

#### **ANWEISUNGEN FÜR DEN INSTALLATEUR**

- Diese Anweisungen genau lesen, da sie über die Sicherheit beim Einbau, den Gebrauch und Pflege informieren.
- Nach dem Auspacken die Unversehrtheit des Geräts feststellen. Verpackungsteile (Plastiktüten, etc.) sind gefährlich für Kinder.
- Die Installation muss den nationalen Normen entsprechen.
- Es ist notwendig bei der Spannungsversorgungsquelle einen passenden zweipoligen Schalter einzubauen, der mindestens 3 mm Abstand zwischen den Kontakten haben muss.
- Vor dem Anschließen des Gerätes sich versichern, dass die Daten am Typenschild mit denen des Leitungsnetzes übereinstimmen.
- Dieses Gerät nur für den vorbestimmten Gebrauch verwenden, d.h. für Türsprechanlagen. Jeder andere Gebrauch ist gefährlich. Der Hersteller nimmt keine Verantwortung für beim Missbrauch des Gerätes entstandene Schäden.
- Vor jeglicher Säuberung oder Nachpflege das Gerät vom Versorgungsnetz trennen.
- Im Falle einer Beschädigung und/oder falschen Funktion des Geräts, dieses vom Versorgungsnetz trennen und das Gerät nicht öffnen.
- Für eine eventuelle Reparatur wenden Sie sich an eine offizielle technische Kundenbetreuungsstelle.
- Die Missachtung dieser Hinweise könnte Ihre Sicherheit gefährden.
- Die Lüftungsschlitze des Gerätes nicht abdecken und das Gerät keiner Feuchtigkeit oder Nässe aussetzen.
- Der Installateur muss nach dem Einbau darauf achten, dass diese Hinweise zur Benutzerinformation immer bei den Geräten vorhanden sind.
- Alle Geräte dürfen nur für den vorbestimmten Gebrauch verwendet werden.
- **VORSICHT:** um eine Verletzung zu vermeiden, dieses Gerät an der Wand, wie in der Installationsanleitung beschrieben, montieren.
- Dieses Blatt muss den Geräten immer beigelegt werden.

#### **Richtlinie 2002/96/EG (WEEE)**

Das am Gerät angebrachte Symbol des durchgestrichenen Abfallkorbs bedeutet, dass das Produkt am Ende seiner Lebenszeit vom Hausmüll getrennt zu entsorgen ist, und einer Müllsammelstelle für Elektro- und Elektronik-Altgeräte zugeführt, oder bei Kauf eines neuen gleichartigen Geräts dem Händler zurückgegeben werden muss.

Der Benutzer ist dafür verantwortlich, dass das Gerät am Ende seiner Nutzungsdauer zu den entsprechenden Sammelstellen gebracht wird. Die korrekte getrennte Sammlung des Geräts für seine anschließende Zuführung zum Recycling, zur Behandlung und zur umweltgerechten Entsorgung trägt dazu bei, mögliche negative Auswirkungen auf die Umwelt und auf die Gesundheit zu vermeiden und begünstigt die Wiederverwertung der Werkstoffe des Produkts. Für genauere Informationen über die verfügbaren Sammelsysteme wenden Sie sich bitte an den örtlichen Müllsammeldienst oder an den Händler, bei dem Sie das Gerät gekauft haben.

#### **Risiken, die mit den als gefährlich geltenden Stoffen verbunden sind (WEEE).**

Bezugnehmend auf die WEEE – Richtlinie werden Stoffe, die schon lange in elektrischen und elektronischen Anlagen verwendet werden, für Personen und Umwelt als gefährlich betrachtet. Die getrennte Müllsammlung für das darauffolgende Geräte-Recycling und umweltfreundliche Entsorgung, tragen zur Vermeidung möglicher negativer Auswirkungen für die menschliche Gesundheit und für die Umwelt bei. Die getrennte Müllsammlung trägt zur Wiederverwertung der Stoffe, aus denen das Produkt besteht, bei.

# $\epsilon$

Das Produkt entspricht den europäischen Richtlinien 2004/108/EG und Nachfolgenden.

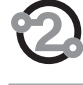

NOTE:

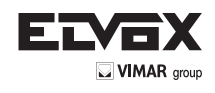

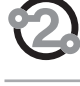

NOTE:

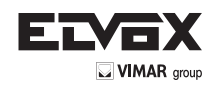

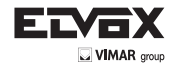

Via Pontarola, 14/a 35011 Campodarsego PD Tel. +39 049 920 2511 Fax +39 049 920 2603 www.elvox.com

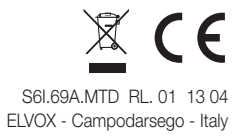